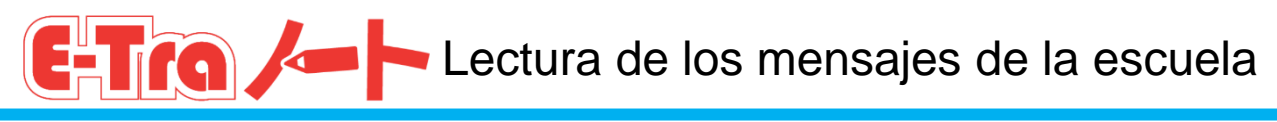

Los mensajes de la escuela le llegarán del siguiente modo. Todos los mensajes contienen información importante.

## Cuando le lleguen mensajes, asegúrese de comprobarlos siguiendo los siguientes pasos.

**(1) Abra el correo electrónico que le ha llegado, y haga clic en la dirección URL (se indica tras https://**~**).**

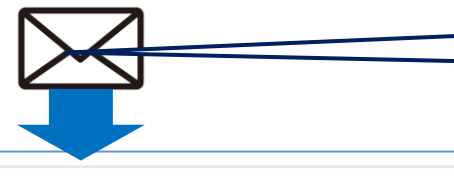

1. Le llegará un correo electrónico a la dirección de correo electrónico registrada.

件名:【E-Traノート】学校より保護者の皆様へのお知らせ

学校からの連絡が届いています。直ぐに開いて回答してください。

https://tagengorenraku.schoolweb.jp/no\_authentication/messages? • •

**El correo electrónico le llegará en el idioma registrado cuando comenzó su uso.**

2. Haga clic en la dirección URL recogida en el correo electrónico.

**(2) Lea los mensajes. En caso de que sea necesaria su respuesta o que haya archivos adjuntos, compruébelos.**

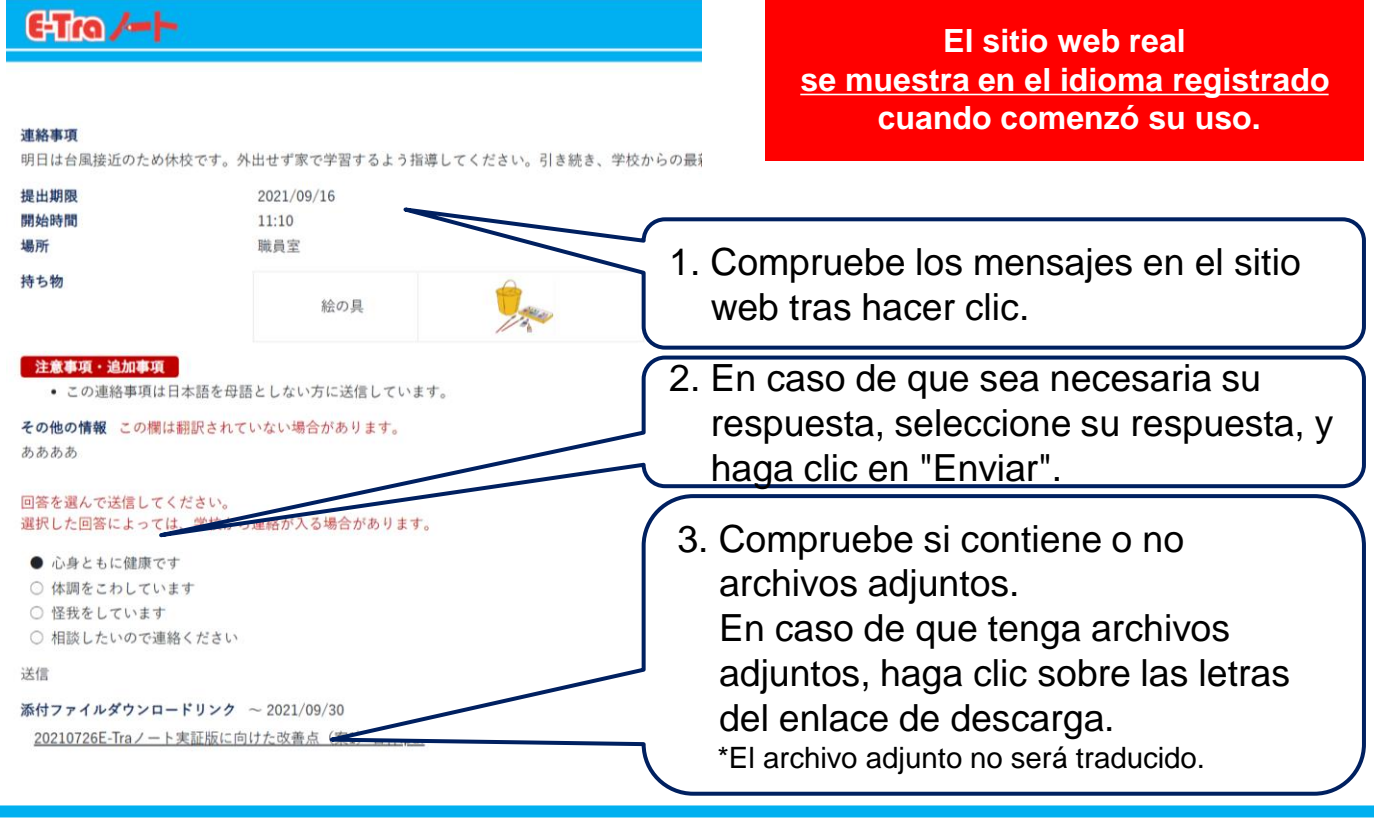

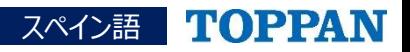